# Elaboration des supports médias pour la classe de FLE au sein d'une plate-forme

Nguyễn Ngọc Lưu Ly\*

*Département de Langue et de Culture françaises Université de Langues et d'Etudes Internationales – Université Nationale de Hanoï*  Phạ*m V*ă*n* Đồ*ng, C*ầ*u Gi*ấ*y, Hanoi, Vietnam*

> Reçu le 14 février 2013 Révision reçu le 9 avril 2013; accepté le 23 juin 2013

**Résumé.** Les supports médias auraient une large capacité de rendre vivant l'enseignementapprentissage en général et l'enseignement-apprentissage en classe de FLE (Français Langue Etrangère) en particulier. Il est indispensable d'élaborer un système des activités de présentation et des exercices guidés d'entraînement qui montrent les étapes à suivre, les erreurs à éviter et les explications prévues pour un progrès gradué et pour orienter l'apprenant vers l'auto-apprentissage. Ils sont d'autant plus efficaces qu'ils profitent des plates-formes de cours en ligne.

*Mots-clés:* supports médias, plate-forme de cours en ligne, auto-apprentissage, enseignement, entraînement, classe de FLE, , valeurs modales.

## **1. Introduction\***

Les supports médias auraient une large capacité de rendre vivant l'enseignementapprentissage en général et l'enseignementapprentissage en classe de FLE en particulier. Il est indispensable d'élaborer un système des activités de présentation et des exercices guidés d'entraînement qui montrent les étapes à suivre, les erreurs à éviter et les explications prévues pour un progrès gradué et pour orienter l'apprenant vers l'auto-apprentissage. Ils sont d'autant plus efficaces qu'ils profitent des apports considérables des nouvelles

Consciente du rôle important des platesformes de cours en ligne, nous souhaitons faire une démonstration de supports médias au sein d'une des plates-formes préférées: la plateforme Claroline. Nous choisissons ici de supporter l'enseignement et l'entraînement de l'expression des valeurs modales dans le cadre de cet article car la modalité sert à actualiser et nuancer l'énoncé; la contribution des supports imagés ou sonores peut alors faciliter la compréhension et la reproduction du français chez les apprenants.

 $\overline{\phantom{a}}$ 

technologies de l'information et de la communication.

 $*$  Tel.: +84-913545411

Email : nguyen.ngocluuly@yahoo.fr

## **2. Production des illustrations**

Pour illustrer et animer des explications modales, le professeur est appelé à utiliser des supports audio-visuels, qui facilitent probablement la compréhension de l'apprenant et aident ce dernier à retenir les remarques. Voici l'exemple que nous avons réalisé:

Notre but est de produire des illustrations destinées à sensibiliser l'étudiant à la conception de la modalité, à faire comprendre ce que c'est le dictum (le procès pur et simple considéré comme débarrassé de toute intervention du sujet parlant) et ce que c'est la modalité (la série d'éléments linguistiques et extralinguistiques qui participent à actualiser l'énoncé en exprimant l'attitude, l'opinion ou le jugement de l'énonciateur à l'égard de ce qu'il dit, et à établir une certaine relation avec son interlocuteur et la situation de communication). Grâce au multimédia, nous essayons de remplacer ces explications théoriques compliquées par des exemples concrets et des simulations audio-visuelles comme suit: Le dictum "Sylvie-rentrer" est devenu différents énoncés avec leurs nuances modales variées:

(1) Sylvie est rentrée? - Oui, déjà.

(2) Qu'est-ce qu'il y a? – Sylvie est rentrée.

- (3) Sylvie rentrera.
- (4) Que Sylvie rentre !

(5) Il est possible que Sylvie rentre.

- (6) Sylvie ne rentre pas.
- *…*

Tout d'abord, nous avons enregistré la parole d'un natif français grâce au logiciel Audacity, après lui avoir expliqué notre intention réalisée à travers ces six énoncés.

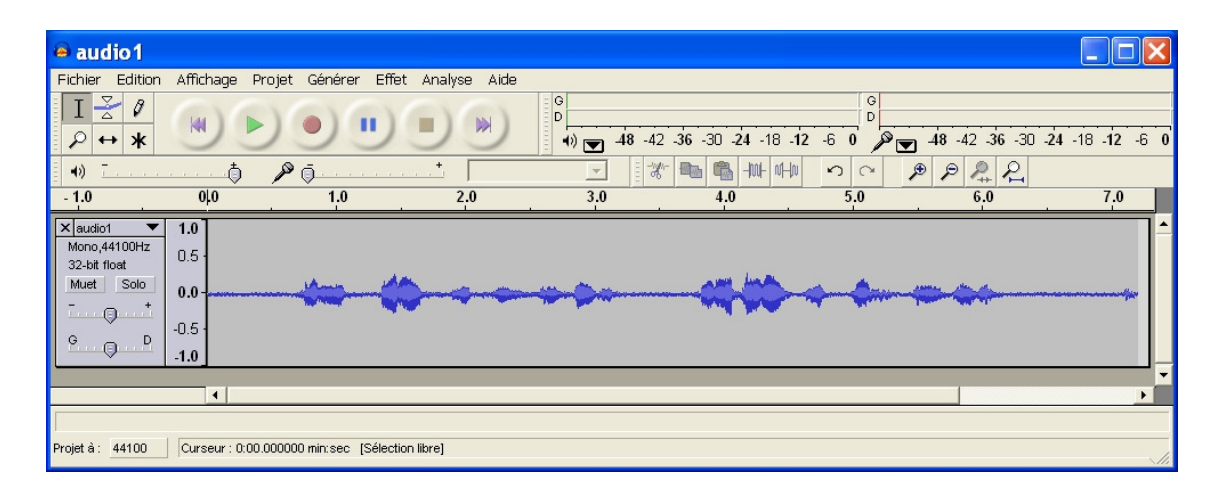

Figure 1. Enregistrement avec Audacity.

Ensuite, nous avons cherché sur l'internet des icônes figuratives correspondant aux attitudes qu'expriment ces énoncés. Exemple:

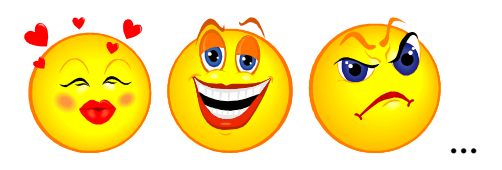

Puis, à partir de ces données, nous avons commencé à construire notre illustration grâce au logiciel Flash. En effet, le logiciel Flash permet de créer des animations pour le web ou lues via un player spécifique. On peut aussi exporter l'animation en projecteur indépendant tout en assurant l'animation légère au niveau du poids des fichiers, car Flash utilise les techniques de dessin vectoriel et compresse le fichier de base lors de sa publication. De plus, Flash offre une grande possibilité d'interactivités. Alors, il est convenable de l'utiliser pour modifier des notions compliquées en quelques exemples illustrés fascinants.

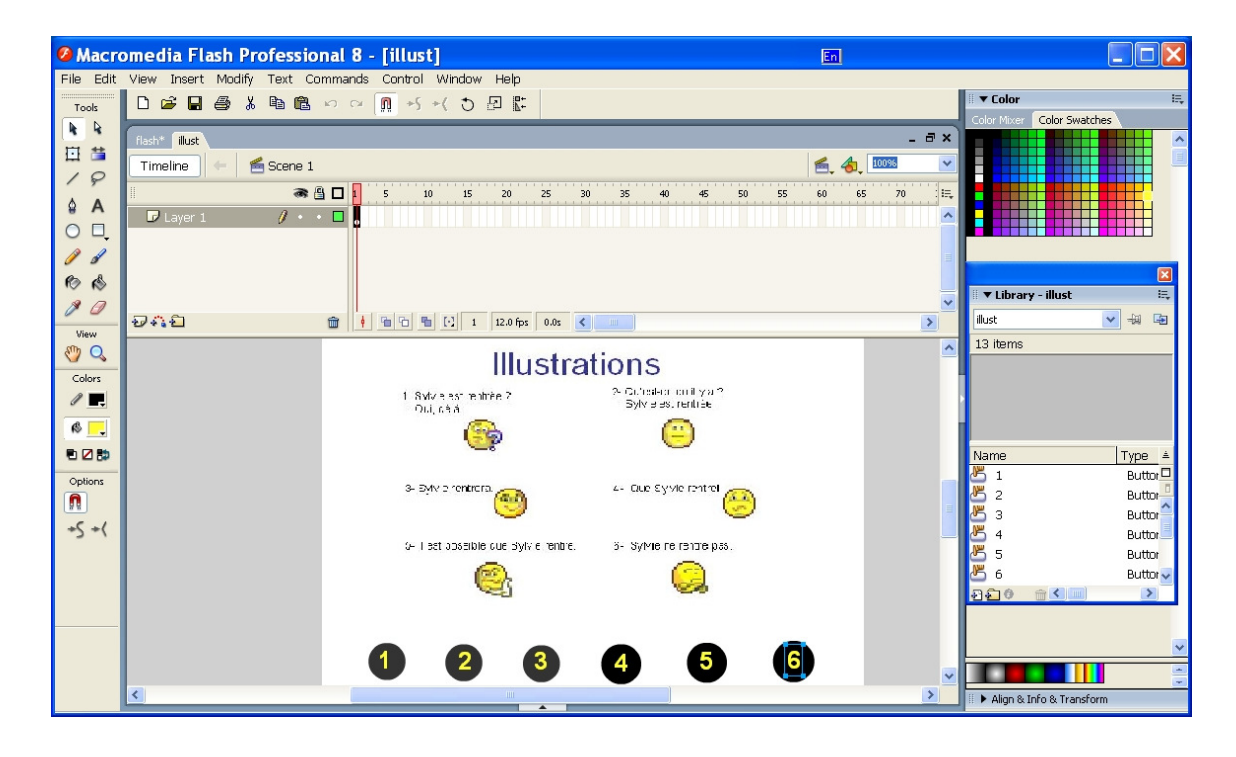

Figure 2. Animation avec Flash.

Ici, en cliquant sur un des boutons numérotés de l'un à six (en noir et en jaune dans l'image cidessus), ce bouton change de couleur et on entend la voix du natif qui articule l'énoncé correspondant au numéro cliqué.

Enfin, on peut mettre l'animation sur le site web grâce au logiciel Fugu et faire un hyperlink vers notre plate-forme, qui permet à l'étudiant de travailler n'importe où, cela encouragerait peu à peu l'auto-apprentissage de l'étudiant.

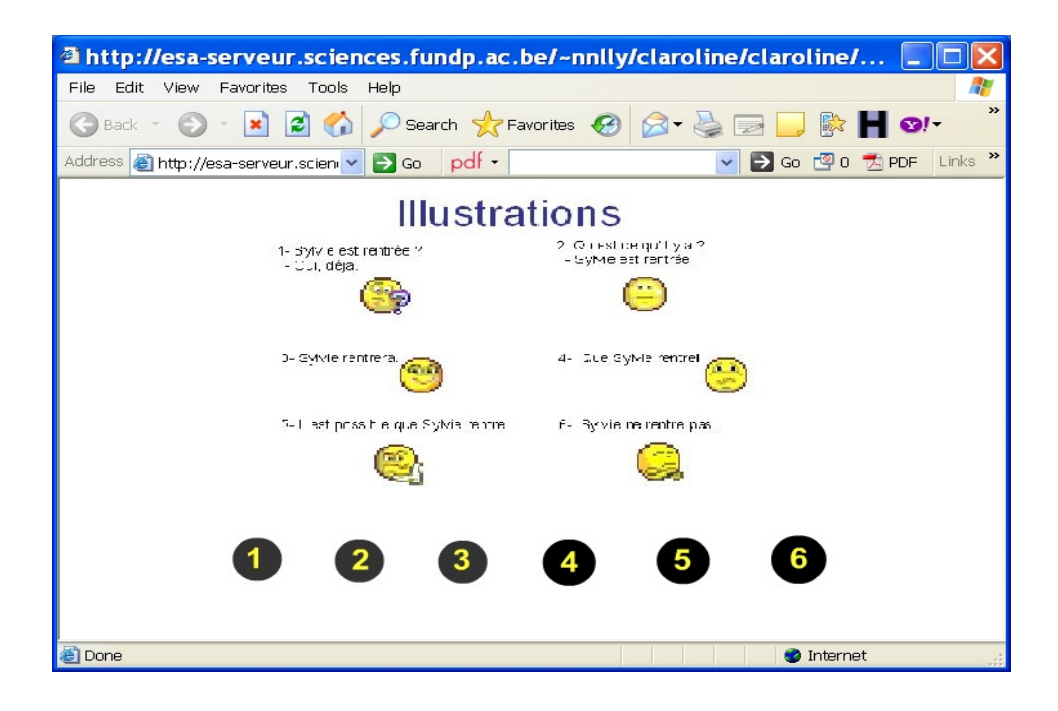

Figure 3. Hébergement de Flash sur le serveur.

Ce simple exemple montre déjà de nombreux avantages que l'on n'a pas trouvé dans les supports écrits traditionnels:

 - Comme les icônes téléchargées de l'internet sont bien branchées, elles attirent facilement l'attention de l'apprenant et le motivent beaucoup.

Grâce aux documents sonores produits par des natifs, l'apprenant pourrait peu à peu s'habituer à l'intonation expressive en français. De plus, les fonctions interactives du logiciel Flash permet une concordance totale entre les fichiers sonores et les icônes correspondantes. Alors, le temps et la manière de présentation de l'enseignant deviennent commodes car les six boutons, les énoncés et les icônes sont tous disposés sur l'écran: l'enseignant économise le temps de calquer le document sonore, de chercher l'image dont il a besoin. On pourrait donc éviter le temps mort de classe dont l'étudiant abuse souvent pour se déconcentrer.

- Issue de l'exemple présent, nous constatons que selon la situation, le public et le contenu, l'enseignant peut bien construire des supports de cours qu'il recherche, grâce aux mêmes logiciels, aux mêmes techniques traités ci-dessus.

Certains enseignants sceptiques critiqueraient peut-être le temps important consacré pour la construction des supports techniques. C'est vrai. Cependant, une fois qu'ils sont achevés, ils restent à vie et de plus, le grand réseau encourage toujours la mise en commun des supports techniques entre collègues. En outre, les images audio-visuelles motivent beaucoup l'apprenant et facilitent leur compréhension. Enfin, l'interactivité peut régler le niveau de l'apprenant, ce dernier peut cliquer plusieurs fois sur l'énoncé qu'il a mal entendu ou passer à un énoncé bien articulé.

Comme la modalité exprime le sentiment, l'attitude du locuteur ou la relation humaine, certains enseignants ont proposé des documents authentiques lors de notre enquête. A notre avis, c'est une bonne proposition, surtout quand il s'agit des documents audio-visuels des natifs destinés à reproduire des valeurs modales. Voici notre deuxième exemple: à la place des icônes émotives, nous pouvons organiser nousmême un tournage de film.

La modalité linguistique est un phénonème universel, commun à toutes les langues du monde, i.e. il existe toujours des moyens exprimant la modalité en toutes les langues. En vue de montrer à l'apprenant que chaque langue a des moyens représentatifs et variés pour véhiculer la modalité, nous essayons de prendre l'exemple d'un acte de langage: dans une classe en désordre, le chef de classe avertit à ses amis l'arrivée du professeur et lui demande implicitement de se taire.

Grâce au contact des amis de différents pays, nous sommes arrivée à réaliser cet acte de langage des natifs dans des classes en France, au Vietnam, au Japon et en Chine. Nous avons fait le montage avec le logiciel Ulead VideoStudio 1.0.

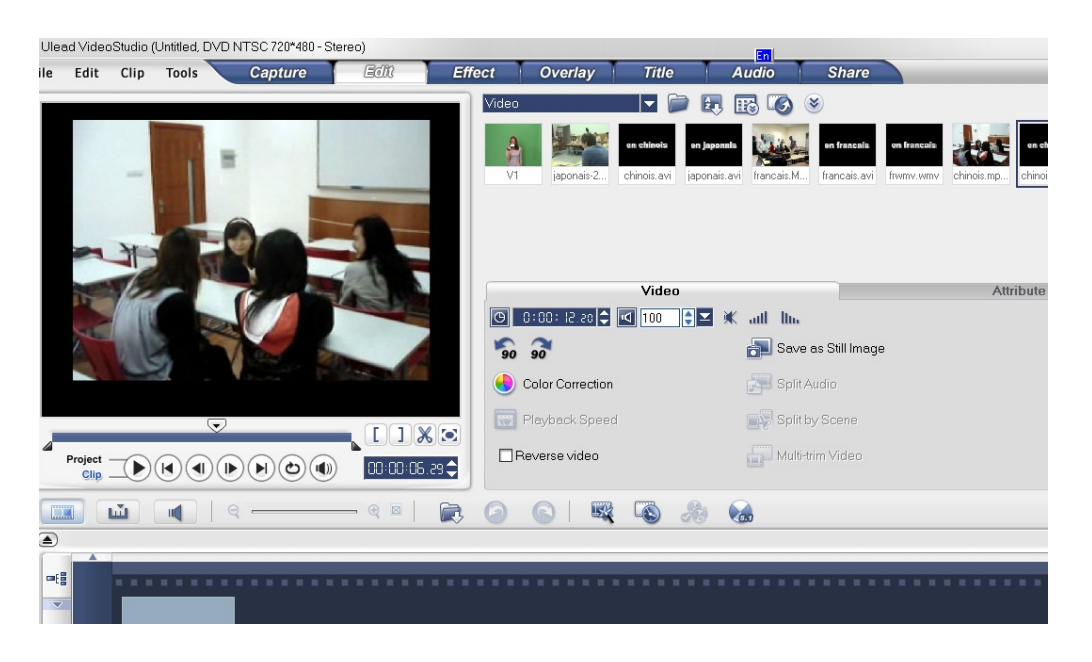

Figure 4. Montage avec Ulead VideoStudio 1.0.

Le montage nous permet de supprimer les morceaux de film en trop, d'amplifier le son, d'ajouter le sous-titre, … pour faciliter la compréhension de l'apprenant.

Après le montage, tout comme dans le premier exemple, on peut mettre les fichiers video sur le site web et faire un hyperlink vers notre plate-forme:

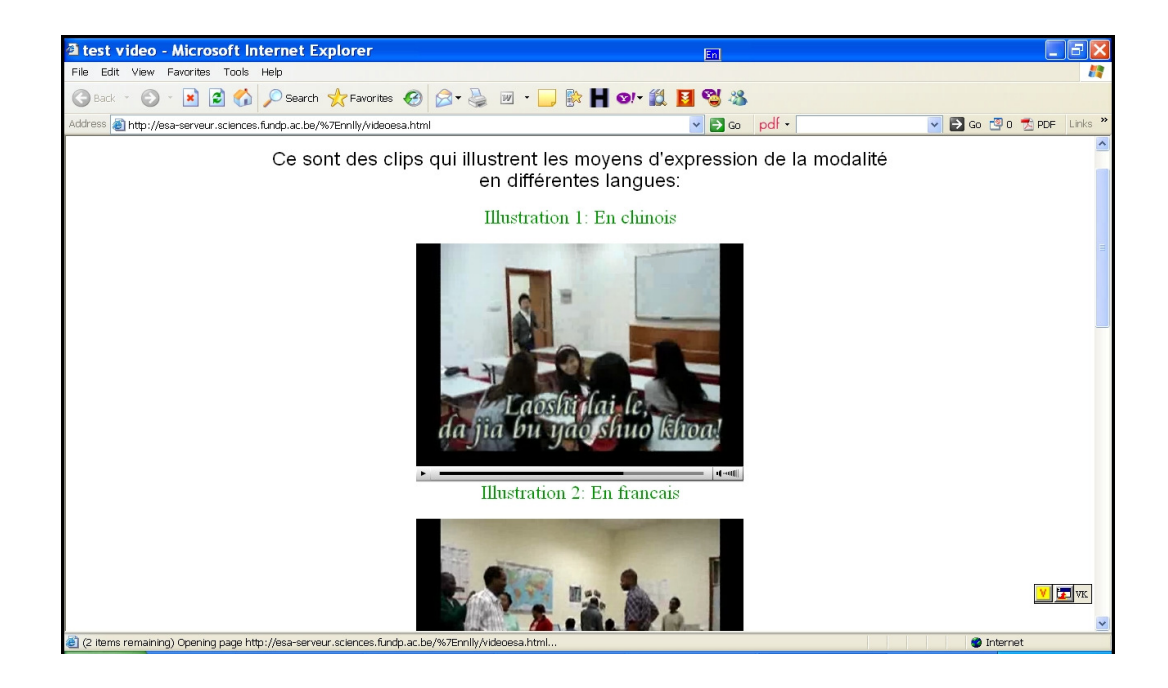

Figure 5. Introduction de la vidéo sur le serveur.

L'exemple ci-dessus aide l'apprenant à prendre conscience de différents moyens d'expression de la modalité en différentes langues. A travers ces fichiers vidéo, l'apprenant pourrait découvrir lui-même les différences concernant les modalisateurs de sa langue marternelle et d'autres langues, surtout la langue étrangère apprise. Cela l'aide à mieux retenir les contenus enseignés et mieux choisir des modalisateurs lors de sa production orale. Après, l'enseignant pourrait faire des remarques ou synthétiser les idées.

Les moyens multimédia permettent à l'étudiant de visualiser en même temps plusieurs fichiers vidéo car tout est disposé sur le même écran.

## **3. Production des exercices d'entraînement**

Les TICE (Technologies de l'Information et

de la Communication pour l'Enseignement) sont de bons moyens d'auto-apprentissage. L'apprenant pourrait, à l'aide des animations guidant l'apprentissage et des exercices réalisés avec des logiciels, tâtonner et découvrir des nouvelles connaissances, ici ce sont celles des valeurs modales. Examinons l'exemple suivant:

Nous avons construit un exercice ayant pour but de distinguer différents types des valeurs modales, à travers des documents sonores. Pour que ces derniers soient authentiques, nous avons enregistré la parole d'un natif français grâce au logiciel Audacity.

Puis, en vue de sensibiliser l'apprenant aux différentes valeurs modales, nous avons construit quelques simulations de type audiovisuel avec Flash, cela permet des interactions qui attirent souvent des jeunes apprenants et rendre l'exercice plus intéressant. Observons:

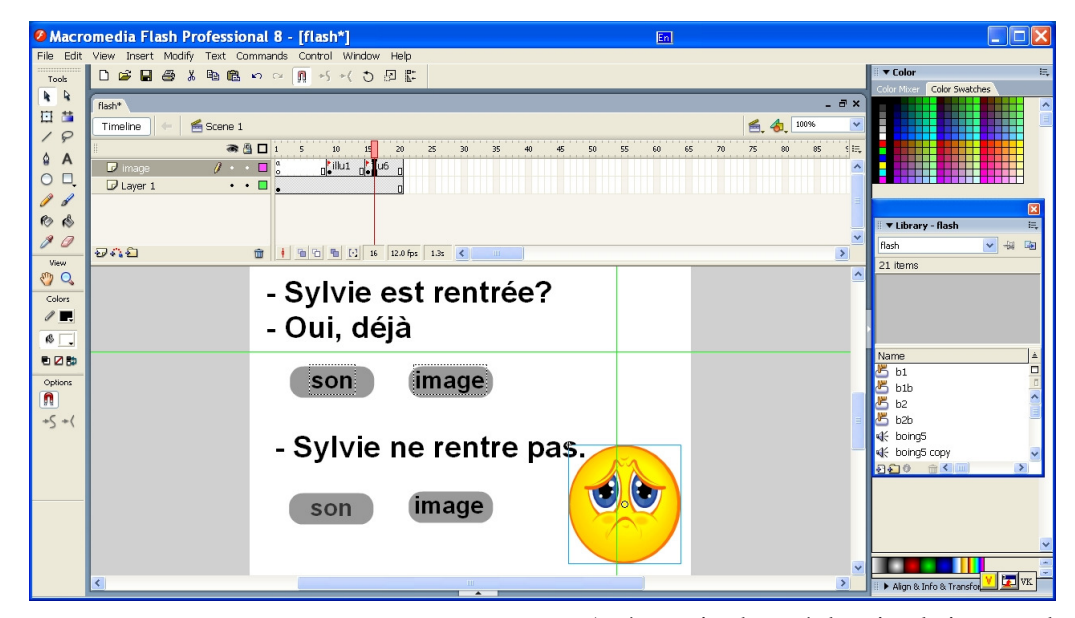

En cliquant sur le bouton "son", on peut écouter l'énoncé correspondant, articulé par un natif avec l'intonation expressive et en cliquant sur le bouton "image", une icône correspondant au contexte va apparaître sur l'écran.

Après avoir observé des simulations ou des modèles guidés, l'apprenant est invité à faire l'exercice. Nous avons rédigé le questionnaire de l'exercice avec la plate-forme Claroline et joint les fichiers sonores réalisés avec Audacity à la plate-forme:

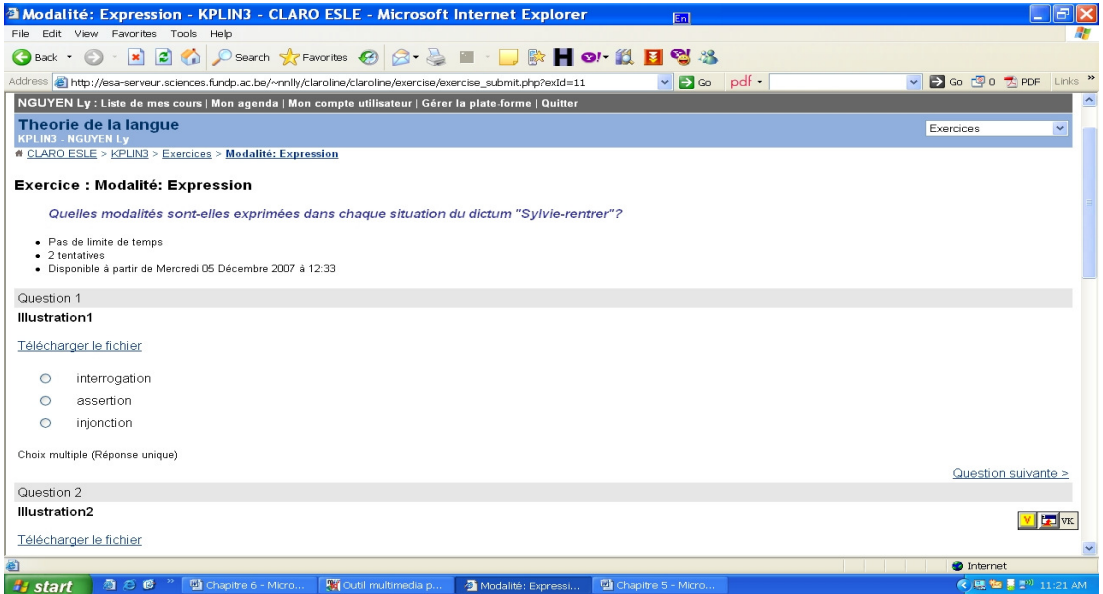

À chaque question, nous avons proposé trois possibilités. L'ordinateur ne donne pas tout de suite la réponse au moment où l'apprenant arrive à répondre correctement à la question posée ou il fait un mauvais choix. Ce n'est qu'à la fin de l'exercice il indique le bon résultat de chaque question et donne automatiquement une note correspondant au devoir de l'apprenant. On peut même insérer des compliments pour l'encourager. L'enseignant peut observer ce résultat, ainsi qu'évaluer l'assiduïté de l'apprenant et l'administrer strictement sans perdre beaucoup de temps grâce aux programmations de la plate-forme. Il peut aussi suivre la progression de l'apprenant, renforcer à temps les modules difficiles ou ajouter encore d'autres exercices similaires si nécessaires.

Pour remplir des exercices d'entraînement dans la plate-forme, on peut numériser tous les exercices pour avoir les activités plus modernes servant à l'entraînement des valeurs modales en classe de FLE.

Prenons l'exemple:

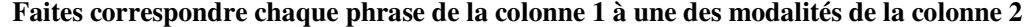

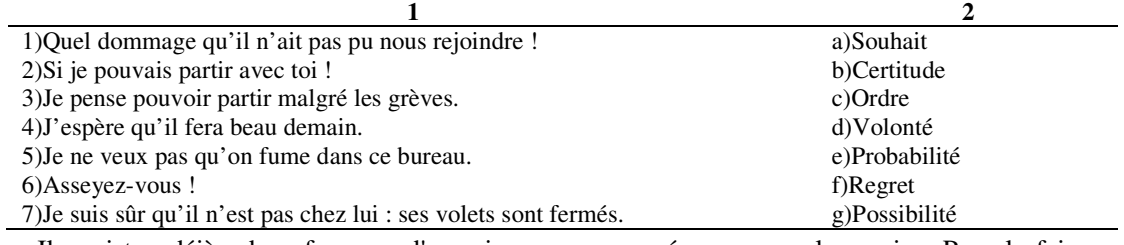

Il existe déjà des formes d'exercices préexistantes sur la plate-forme Claroline. Alors, c'est très simple de numériser un exercice: on clique sur "Exercices" pour entrer dans la liste de nos exercices. On commence par créer un nouvel exercice. Pour le faire, on peut cliquer sur le lien "Nouvel exercice". Puis, on choisit le type d'exercice souhaité, ici c'est l'exercice de correspondance:

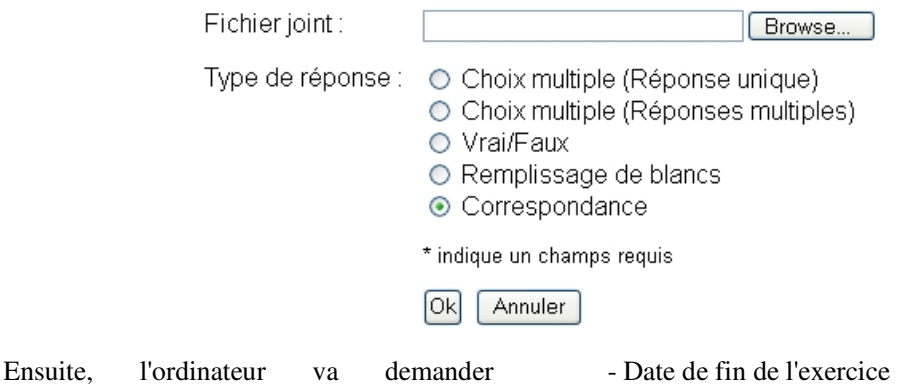

d'administrer l'exercice sur les points comme:

- 
- Temps maximun autorisé

- Questions sur une seule page ou une question par page

- Essais autorisés
- Moment d'affichage des réponses, …

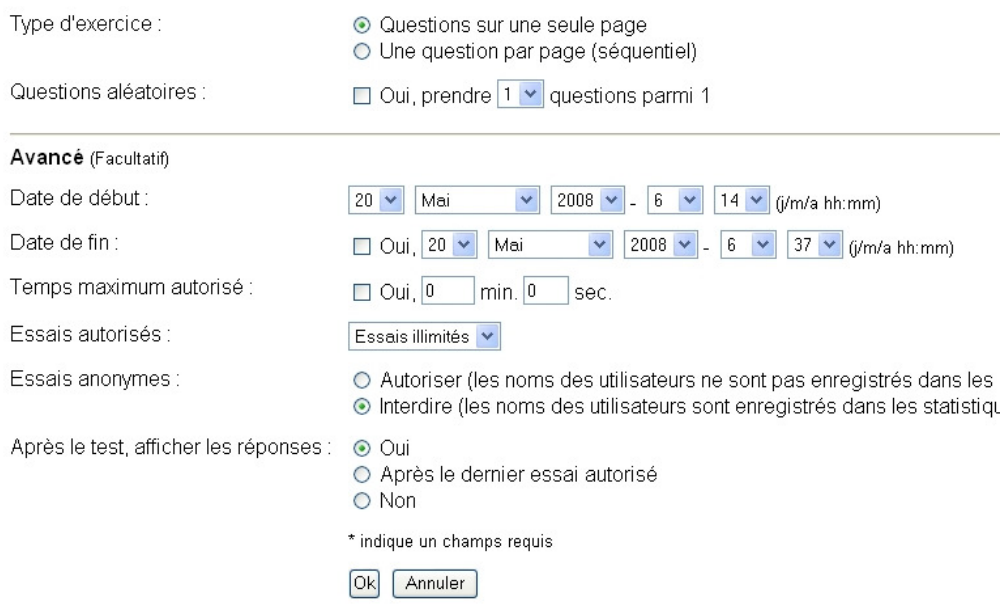

On valide les informations choisies en cliquant sur "OK" et commence à remplir le questionnaire au format préexistant:

## Éditer les réponses

#### Exemple 6:

#### Faites correspondre chaque phrase de la colonne 1 à une des modalités de la colonne 2

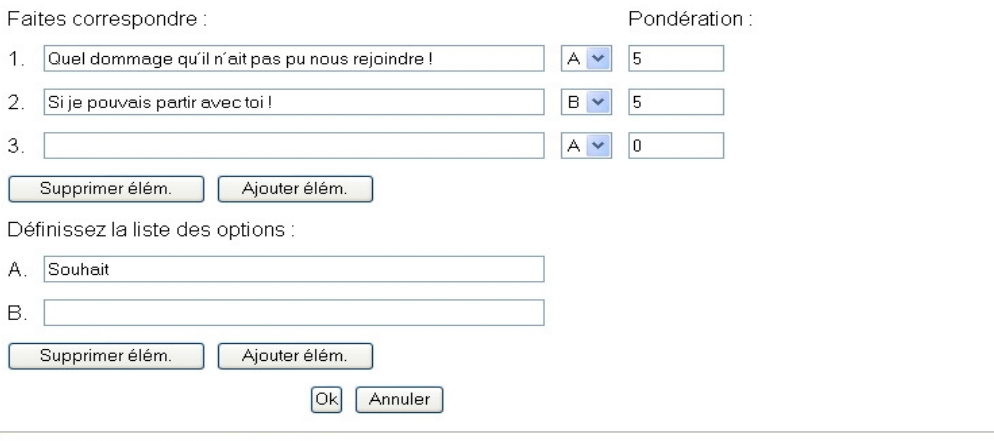

Gestionnaire(s) de KPLIN3 : NGUYEN Ly

Utilise la plate-forme Claroline @ 2001 - 2007

On peut supprimer ou ajouter des éléments comme l'on veut en cliquant sur "Supprimer élém." ou "Ajouter élém.". C'est aussi le

moment où l'on prépose les points gagnés avec cette association (ici on va gagner 0,5 point pour chaque bonne association):

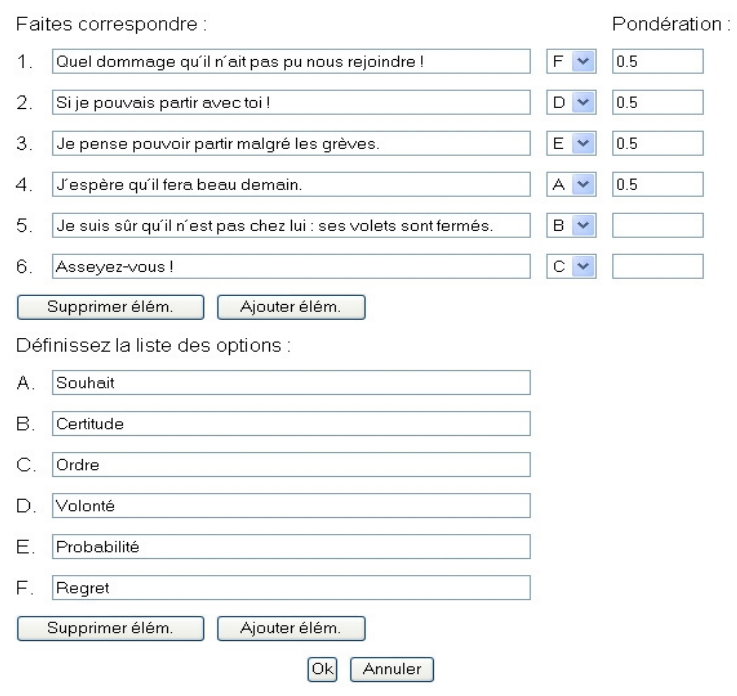

Et voici l'exercice achevé:

## *O* Éditer la question | *O* Éditer les réponses

#### Exemple 6:

Faites correspondre chaque phrase de la colonne 1 à une des modalités de la colonne 2

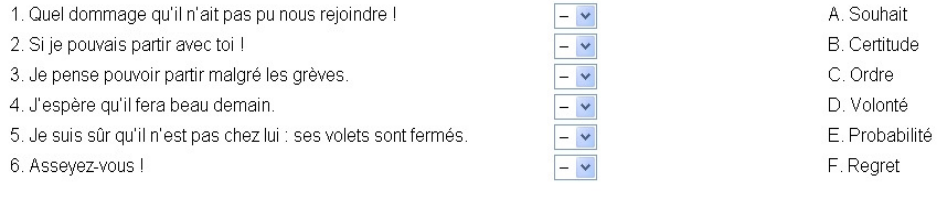

Correspondance

Gestionnaire(s) de KPLIN3 : NGUYEN Ly

Utilise la plate-forme Claroline @ 2001 - 2007

En bref, comment exploiter efficacement les TICE pour renforcer la qualité des cours, pour mieux guider nos apprenants? Il s'agit là d'une question toujours importante qui se pose avant qu'un enseignant insère les TICE dans son cours.

Tout en prenant conscience de l'harmonisation entre les TICE et la méthodologie centrée sur l'apprenant, nous réalisons qu'il faut réserver aux enseignants un temps suffisant de s'adapter aux TICE avant qu'ils mettent leurs cours en ligne. Un jour bien proche, la maîtrise des TICE va les aider graduellement à mieux épanouir leur créativité dans la formation. Et c'est à eux de prendre l'esprit créateur pour construire librement ce qui est utile pour leur cours.

Si chez nous aujourd'hui, de nombreux enseignants ne sont pas encore convaincus de l'utilisation des TICE dans leurs cours, avec le temps et avec la succession de générations, la place des TICE sera mieux renforcée. C'est l'évidence que les pays développés ont prouvée.

## **Bibliographie**

- [1] Bally, Charles (1943), "Syntaxe de la modalité explicite", in *Cahier Ferdinand de Saussure 3*, Genève, Droz.
- [2] Barbot, Marie-José (2000), *Les autoapprentissages*, CLE International, Liège.
- [3] Brodin, E. (2002), Innovation, instrument technologique de l'apprentissage des langues: des schèmes d'action aux modèles de pratiques émergentes. in *Apprentissage des langues et systèmes d'Information et de Communication*

(ALSIC). Revue Internet francophone pour chercheur et praticiens.

- [4] Coste, Daniel (1994), *Vingt ans dans l'évolution de la didactique des langues (1968-1988),* Didier, Paris.
- [5] Culioli, Antoine (1990), *Pour une linguistique de l'énonciation, Opérations et représentations*, Tome 1, Edition OPHRYS, Paris.
- [6] Cuq, J-.P. (1996), *Une introduction à la didactique de la grammaire en français langue étrangère*, Didier/Hatier, Paris.
- [7] Goodfellow D., Fenner A.B., Garrido C. et Tella S. (2003), *L'utilisation pédagogique des TIC dans la formation des enseignants et l'apprentissage des langues à distance – Ouverture, défis et perspectives*. Strasbourg: Editions du Conseil de l'Europe. Centre européen pour les langues vivantes.
- [8] Lancien, T. (1998), *Le multimédia*, Didactique des langues étrangères, CLE International/HER.
- [9] Lebrun, M. (2004), "Claroline et le site iCampus de l'UCL: Fondements, outils, dispositifs", Enseigner et apprendre en ligne, IPM, UCL.
- [10] Puren, C. (2003), *La didactique des langues étrangères à la croisée des méthodes, Essai sur l'éclectisme*, Didier, Paris.

# Biên soạn học liệu điện tử cho lớp học tiếng Pháp dùng hệ thống quản trị bài giảng điện tử

## Nguyễn Ngọc Lưu Ly

*Khoa Ngôn ng*ữ *và V*ă*n hóa Pháp, Tr*ườ*ng* Đạ*i h*ọ*c Ngo*ạ*i ng*ữ *-* Đạ*i h*ọ*c Qu*ố*c gia Hà N*ộ*i*  Đườ*ng Ph*ạ*m V*ă*n* Đồ*ng, C*ầ*u Gi*ấ*y, Hà N*ộ*i, Vi*ệ*t Nam* 

**Tóm t**ắ**t:** Học liệu điện tử là một công cụ rất hữu ích trong dạy-học nói chung và dạy-học tiếng Pháp nói riêng. Theo chúng tôi, việc xây dựng một hệ thống các học liệu điện tử dùng cho hoạt động giảng dạy và luyện tập thực hành tiếng Pháp với từng bước chỉ dẫn rõ ràng, những sai lầm cần tránh và những lời giải thích cho sẵn để giúp người học hướng tới việc tự học là rất cần thiết. Trong khuôn khổ bài viết này, chúng tôi trình bày kết quả nghiên cứu của mình về cách biên soạn học liệu điện tử dùng trong hệ thống quản trị bài giảng điện tử.

*T*ừ *khoá:* học liệu điện tử, hệ thống quản trị bài giảng điện tử, tự học, giảng dạy, luyện tập, lớp học tiếng Pháp, giá trị tình thái.